# AOS-W 6.5.1.1

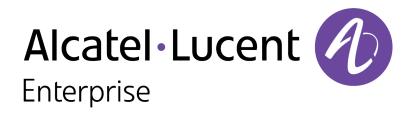

**Release Notes** 

## **Copyright Information**

Alcatel-Lucent and the Alcatel-Lucent Enterprise logo are trademarks of Alcatel-Lucent. To view other trademarks used by affiliated companies of ALE Holding, visit:

#### enterprise.alcatel-lucent.com/trademarks

All other trademarks are the property of their respective owners. The information presented is subject to change without notice. Neither ALE Holding nor any of its affiliates assumes any responsibility for inaccuracies contained herein. (July 2016)

### **Open Source Code**

This product includes code licensed under the GNU General Public License, the GNU Lesser General Public License, and/or certain other open source licenses.

| Contents                                        | 3  |
|-------------------------------------------------|----|
| Revision History                                | 5  |
| Release Overview                                | 6  |
| Chapter Overview                                |    |
| Supported Browsers                              | 6  |
| Contacting Support                              |    |
| New Features                                    | 8  |
| Regulatory Updates                              | 9  |
| Resolved Issues                                 |    |
| Known Issues                                    | 11 |
| Upgrade Procedure                               | 12 |
| Upgrade Caveats                                 | 12 |
| GRE Tunnel-Type Requirements                    | 13 |
| Important Points to Remember and Best Practices | 13 |
| Memory Requirements                             | 14 |
| Backing up Critical Data                        | 15 |
| Upgrading in a Multiswitch Network              | 16 |

| Acronyms and Abbreviations                   |    |
|----------------------------------------------|----|
| Before You Call Technical Support            |    |
| Downgrading                                  |    |
| Upgrading to AOS-W 6.5.1.1                   | 17 |
| Installing the FIPS Version of AOS-W 6.5.1.1 | 16 |

# **Revision History**

The following table provides the revision history of this document.

## Table 1: Revision History

| Revision    | Change Description |
|-------------|--------------------|
| Revision 01 | Initial release.   |

AOS-W 6.5.1.1 includes bug fixes for Original Equipment Manufacturer (OEM) image only. It does not include any fixes specific to the Alcatel-Lucent image.

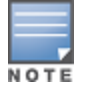

See the Upgrade Procedure on page 12 for instructions on how to upgrade your switch to this release.

# **Chapter Overview**

- <u>New Features</u> provides a description of features and enhancements introduced in this release.
- Regulatory Updates describes the regulatory updates in this release.
- <u>Resolved Issues</u> describes the issues resolved in this release.
- Known Issues describes the known and outstanding issues identified in this release.
- <u>Upgrade Procedure</u> describes the procedures for upgrading a switch to this release.

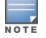

For information regarding prior releases, refer to the corresponding Release Notes on <a href="https://support.esd.alcatel-lucent.com/">https://support.esd.alcatel-lucent.com/</a>.

# **Supported Browsers**

The following browsers are officially supported for use with AOS-W 6.5.1.1 WebUI:

- Microsoft Internet Explorer 10.x and 11 on Windows 7 and Windows 8
- Mozilla Firefox 23 or later on Windows Vista, Windows 7, and Mac OS
- Apple Safari 5.1.7 or later on Mac OS
- Chrome 51.0.2704.103 m (64-bit)
- Microsoft Edge 25.10586.0.0 and Microsoft Edge HTML 13.10586

# **Contacting Support**

 Table 2: Contact Information

| Contact Center Online                      |                                              |  |
|--------------------------------------------|----------------------------------------------|--|
| Main Site                                  | http://enterprise.alcatel-lucent.com         |  |
| Support Site                               | https://support.esd.alcatel-lucent.com       |  |
| Email                                      | ebg_global_supportcenter@al-enterprise.com   |  |
| Service & Support Contact Center Telephone |                                              |  |
| North America                              | 1-800-995-2696                               |  |
| Latin America                              | 1-877-919-9526                               |  |
| EMEA                                       | +800 00200100 (Toll Free) or +1(650)385-2193 |  |
| Asia Pacific                               | +65 6240 8484                                |  |
| Worldwide                                  | 1-818-878-4507                               |  |

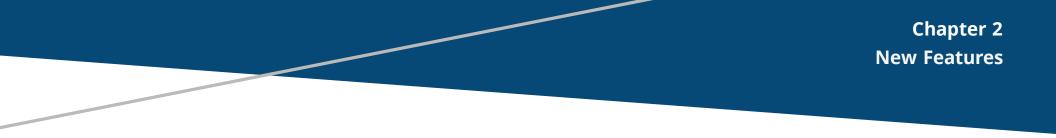

There are no new features, enhancements, and hardware introduced in AOS-W 6.5.1.1.

Periodic regulatory changes may require modifications to the list of channels supported by an AP. For a complete list of channels supported by an AP using a specific country domain, access the switch Command Line Interface (CLI) and execute the **show ap allowed-channels country-code <country-code> ap-type <ap-model>** command.

The following default Downloadable Regulatory Table (DRT) version is part of AOS-W 6.5.1.1:

• DRT-1.0\_56643

For a complete list of countries certified with different AP models, refer to the DRT Release Notes at <u>support.esd.alcatel-lucent.com</u>.

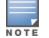

This software release supports the channel requirements described in *ALE Support Advisory SA-N0033*, available for download from the <u>support.esd.alcatel-</u><u>lucent.com</u> site.

AOS-W 6.5.1.1 includes bug fixes for Original Equipment Manufacturer (OEM) image only. It does not include any fixes specific to the Alcatel-Lucent image.

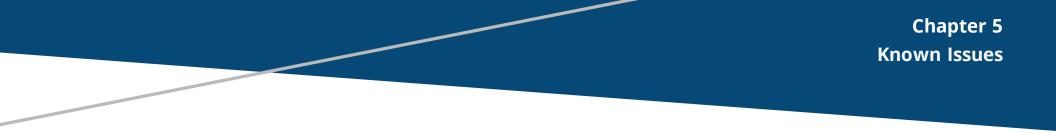

There are no known and outstanding issues in AOS-W 6.5.1.1.

This chapter details the software upgrade procedures. Alcatel-Lucent best practices recommend that you schedule a maintenance window for upgrading your switches.

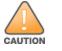

Read all the information in this chapter before upgrading your switch.

## Topics in this chapter include:

- Upgrade Caveats on page 12
- GRE Tunnel-Type Requirements on page 13
- Important Points to Remember and Best Practices on page 13
- Memory Requirements on page 14
- Backing up Critical Data on page 15
- Upgrading in a Multiswitch Network on page 16
- Installing the FIPS Version of AOS-W 6.5.1.1 on page 16
- Upgrading to AOS-W 6.5.1.1 on page 17
- Downgrading on page 20
- Before You Call Technical Support on page 22

# **Upgrade Caveats**

- OAW-AP120 Series access points, OAW-4306 Series, OAW-4x04 Series, OAW-S3, and OAW-6000 switches are not supported from AOS-W 6.5.x. Do not upgrade to AOS-W 6.5.x if your deployment contains a mix of these switches in a master-local setup.
- If your switch is running AOS-W 6.4.0.0 or later versions, do not use a Windows-based TFTP server to copy the AOS-W image to the nonboot partition of the switch for upgrading or downgrading. Use FTP or SCP to copy the image.
- Starting from AOS-W 6.4.x, you cannot create redundant firewall rules in a single ACL. AOS-W will consider a rule redundant if the primary keys are the same. The primary key is made up of the following variables:
  - source IP/alias
  - destination IP/alias
  - proto-port/service

If you are upgrading from AOS-W 6.1 or earlier and your configuration contains an ACL with redundant firewall rules, upon upgrading, only the last rule will remain.

For example, in the following ACL, both ACE entries could not be configured in AOS-W 6.4.x. When the second ACE is added, it overwrites the first.

```
(host) (config) #ip access-list session allowall-laptop
(host) (config-sess-allowall-laptop) #any any permit time-range test range
(host) (config-sess-allowall-laptop) #any any deny
(host) (config-sess-allowall-laptop) #!
(host) (config) #end
(host) #show ip access-list allowall-laptop
ip access-list session allowall-laptop
allowall-laptop
_____
Priority Source Destination Service Action TimeRange
_____
           _____ _____
1
             anv
                                  any
                                         denv
                    any
```

• When upgrading the software in a multiswitch network (one that uses two or more Alcatel-Lucent switches), special care must be taken to upgrade all the switches in the network and to upgrade them in the proper sequence. (See <u>Upgrading in a Multiswitch Network on page 16</u>.)

# **GRE Tunnel-Type Requirements**

This section describes the important points to remember when configuring an L2 GRE tunnel with respect to tunnel type:

- AOS-W 6.5.1.1 continues to support L2 GRE tunnel type zero, but it is recommended to use a non-zero tunnel type.
- If both L2 and L3 tunnels are configured between endpoint devices, you must use a non-zero tunnel type for L2 GRE tunnels.

# **Important Points to Remember and Best Practices**

Ensure a successful upgrade and optimize your upgrade procedure by taking the recommended actions provided in the following list. You should save this list for future use.

- Schedule the upgrade during a maintenance window and notify your community of the planned upgrade. This prevents users from being surprised by a brief wireless network outage during the upgrade.
- Avoid making any other changes to your network, such as configuration changes, hardware upgrades, or changes to the rest of the network during the upgrade. This simplifies troubleshooting.
- Know your network and verify the state of your network by answering the following questions:
  - How many APs are assigned to each switch? Verify this information by navigating to the Monitoring > NETWORK > All Access Points section of the WebUI, or by executing the show ap active and show ap database CLI commands.
  - How are those APs discovering the switch (DNS, DHCP Option, Broadcast)?

- What version of AOS-W is currently on the switch?
- Are all switches in a master-local cluster running the same version of software?
- Which services are used on the switches (employee wireless, guest access, remote AP, wireless voice)?
- Resolve any existing issues (consistent or intermittent) before you upgrade.
- If possible, use FTP to load software images to the switch. FTP is faster than TFTP and offers more resilience over slow links. If you must use TFTP, ensure the TFTP server can send over 30 MB of data.
- Always upgrade the non-boot partition first. If problems occur during the upgrade, you can restore the flash, and switch back to the boot partition. Upgrading the non-boot partition gives you a smoother downgrade path should it be required.
- Before you upgrade to this version of AOS-W, assess your software license requirements and load any new or expanded licenses you may require. For a detailed description of these new license modules, refer to the "Software Licenses" chapter in the AOS-W 6.5.x User Guide.

# **Memory Requirements**

All Alcatel-Lucent switches store critical configuration data on an onboard compact flash memory module. Ensure that there is always free flash space on the switch. Loading multiple large files such as JPEG images for RF Plan can consume flash space quickly. To maintain the reliability of your WLAN network, the following compact memory best practices are recommended:

- Confirm that there is at least 60 MB of free memory available for an upgrade using the WebUI, or execute the **show memory** command to confirm that there is at least 40 MB of free memory available for an upgrade using the CLI. Do not proceed unless this much free memory is available. To recover memory, reboot the switch. After the switch comes up, upgrade immediately.
- Confirm that there is at least 75 MB of flash space available for an upgrade using the WebUI, or execute the **show storage** command to confirm that there is at least 60 MB of flash space available for an upgrade using the CLI.

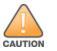

In certain situations, a reboot or a shutdown could cause the switch to lose the information stored in its compact flash card. To avoid such issues, it is recommended that you execute the **halt** command before power cycling.

If the output of the **show storage** command indicates that there is insufficient flash memory space, you must free up some used memory. Any switch logs, crash data, or flash backups should be copied to a location off the switch, then deleted from the switch to free up flash space. You can delete the following files from the switch to free up some memory before upgrading:

- **Crash Data:** Execute the **tar crash** command to compress crash files to a file named **crash.tar**. Use the procedures described in <u>Backing up</u> <u>Critical Data on page 15</u> to copy the **crash.tar** file to an external server, and then execute the **tar clean crash** command to delete the file from the switch.
- Flash Backups: Use the procedures described in <u>Backing up Critical Data on page 15</u> to back up the flash directory to a file named **flash.tar.gz**, and then execute the **tar clean flash** command to delete the file from the switch.
- Log files: Execute the tar logs command to compress log files to a file named logs.tar. Use the procedures described in <u>Backing up Critical Data</u> on page 15 to copy the logs.tar file to an external server, and then execute the tar clean logs command to delete the file from the switch.

# **Backing up Critical Data**

It is important to frequently back up all critical configuration data and files on the compact flash file system to an external server or mass storage device. At the very least, you should include the following files in these frequent backups:

- Configuration data
- WMS database
- Local user database
- Licensing database
- Floor plan JPEGs
- Custom captive portal pages
- X.509 certificates
- Switch Logs

## Backing up and Restoring Compact Flash in the WebUI

The WebUI provides the easiest way to back up and restore the entire compact flash file system. The following steps describe how to back up and restore the compact flash file system using the WebUI on the switch:

- 1. Click the **Configuration** tab.
- 2. Click Save Configuration at the top of the page.
- 3. Navigate to the **Maintenance > File > Backup Flash** page.
- 4. Click **Create Backup** to back up the contents of the compact flash file system to the **flashbackup.tar.gz** file.
- 5. Click **Copy Backup** to copy the file to an external server.

You can later copy the backup file from the external server to the compact flash file system using the file utility in the **Maintenance > File > Copy Files** page.

6. To restore the backup file to the Compact Flash file system, navigate to the **Maintenance > File > Restore Flash** page and click **Restore**.

## Backing up and Restoring Compact Flash in the CLI

The following steps describe the backup and restore procedure for the entire compact flash file system using the switch's command line:

1. Make sure you are in the **enable** mode in the switch CLI, and execute the following command:

(host) # write memory

2. Execute the **backup** command to back up the contents of the compact flash file system to the **flashbackup.tar.gz** file.

```
(host) # backup flash
Please wait while we tar relevant files from flash...
Please wait while we compress the tar file...
Checking for free space on flash...
```

Copying file to flash... File flashbackup.tar.gz created successfully on flash.

3. Execute the **copy** command to transfer the backup flash file to an external server or storage device.

(host) copy flash: flashbackup.tar.gz ftp: <ftphost> <ftpusername> <ftpuserpassword> <remote directory>
(host) copy flash: flashbackup.tar.gz usb: partition <partition-number>

You can later transfer the backup flash file from the external server or storage device to the compact flash file system by executing the **copy** command.

```
(host) # copy tftp: <tftphost> <filename> flash: flashbackup.tar.gz
(host) # copy usb: partition <partition-number> <filename> flash: flashbackup.tar.gz
```

4. Execute the **restore** command to untar and extract the **flashbackup.tar.gz** file to the compact flash file system.

```
(host) # restore flash
```

# **Upgrading in a Multiswitch Network**

In a multiswitch network (a network with two or more Alcatel-Lucent switches), special care must be taken to upgrade all switches based on the switch type (master or local). Be sure to back up all switches being upgraded, as described in <u>Backing up Critical Data on page 15</u>.

For proper operation, all switches in the network must be upgraded with the same version of AOS-W software. For redundant environments such as VRRP, the switches should be of the same model.

To upgrade an existing multiswitch system to this version of AOS-W:

- 1. Load the software image onto all switches (including redundant master switches).
- 2. If all the switches cannot be upgraded with the same software image and rebooted simultaneously, use the following guidelines:
  - a. Upgrade the software image on all the switches. Reboot the master switch. After the master switch completes rebooting, you can reboot the local switches simultaneously.
  - b. Verify that the master and all local switches are upgraded properly.

# **Installing the FIPS Version of AOS-W 6.5.1.1**

Download the FIPS version of the software from https://support.esd.alcatel-lucent.com.

## Instructions on Installing FIPS Software

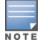

NOTE

Before you install a FIPS version of the software on a switch that is currently running a non-FIPS version of the software, follow the procedure below. If you are currently running a FIPS version of the software on the switch, you do not have to perform a **write erase** to reset the configuration as mentioned in step 2.

Follow the steps below to install the FIPS software on a switch that is currently running a non-FIPS version of the software:

- 1. Install the FIPS version of the software on the switch.
- 2. Execute the **write erase** command to reset the configuration to the factory default; otherwise, you cannot log in to the switch using the CLI or WebUI.
- 3. Reboot the switch by executing the **reload** command.

This is the only supported method of moving from non-FIPS software to FIPS software.

# Upgrading to AOS-W 6.5.1.1

The following sections provide the procedures for upgrading the switch to AOS-W 6.5.1.1 by using the WebUI and the CLI.

## Install Using the WebUI

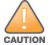

Confirm that there is at least 60 MB of free memory and at least 75 MB of flash space available for an upgrade using the WebUI. For details, see <u>Memory</u> <u>Requirements on page 14</u>.

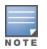

When you navigate to the **Configuration** tab of the switch's WebUI, the switch may display the **Error getting information: command is not supported on this platform** message. This error occurs when you upgrade the switch from the WebUI and navigate to the **Configuration** tab as soon as the switch completes rebooting. This error is expected and disappears after clearing the Web browser cache.

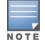

When upgrading from an existing AOS-W 6.4.x release, it is required to set AMON packet size manually to a desired value. However, the packet size is increased to 32K by default for fresh installations of AOS-W 6.4.3.9.

Install the AOS-W software image from a PC or workstation using the WebUI on the switch. You can also install the software image from a TFTP or FTP server using the same WebUI page.

- 1. Download AOS-W 6.5.1.1 from the customer support site.
- 2. Upload the new software image(s) to a PC or workstation on your network.
- 3. Validate the SHA hash for a software image:
  - a. Download the **Alcatel.sha256** file from the download directory.
  - b. To verify the image, load the image onto a Linux system and execute the **sha256sum <filename>** command or use a suitable tool for your operating system that can generate a **SHA256** hash of a file.
  - c. Verify that the output produced by this command matches the hash value found on the support site.

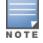

The AOS-W image file is digitally signed, and is verified using RSA2048 certificates preloaded on the switch at the factory. Therefore, even if you do not manually verify the SHA hash of a software image, the switch will not load a corrupted image.

- 4. Log in to the AOS-W WebUI from the PC or workstation.
- 5. Navigate to the Maintenance > Controller > Image Management page.
  - a. Select the Local File option.
  - b. Click **Browse** to navigate to the saved image file on your PC or workstation.
- 6. Select the downloaded image file.
- 7. Choose the nonboot partition from the **Partition to Upgrade** radio button.
- 8. Choose **Yes** in the **Reboot Controller After Upgrade** radio button to automatically reboot after upgrading. Choose **No**, if you do not want the switch to reboot immediately.

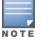

Upgrade will not take effect until you reboot the switch.

- 9. Choose Yes in the Save Current Configuration Before Reboot radio button.
- 10.Click Upgrade.

When the software image is uploaded to the switch, a popup window displays the Changes were written to flash successfully message.

11.Click **OK**.

If you chose to automatically reboot the switch in step 8, the reboot process starts automatically within a few seconds (unless you cancel it).

12. When the reboot process is complete, log in to the WebUI and navigate to the **Monitoring > NETWORK > All WLAN Controllers** page to verify the upgrade.

When your upgrade is complete, perform the following steps to verify that the switch is functioning as expected.

- 1. Log in to the WebUI to verify all your switches are up after the reboot.
- 2. Navigate to the **Monitoring > NETWORK > Network Summary** page to determine if your APs are up and ready to accept clients. In addition, verify that the number of access points and clients are what you would expect.
- 3. Verify that the number of access points and clients are what you would expect.
- 4. Test a different type of client for each access method that you use and in different locations when possible.
- 5. Complete a backup of all critical configuration data and files on the compact flash file system to an external server or mass storage facility. See <u>Backing up Critical Data on page 15</u> for information on creating a backup. If the flash (Provisioning/Backup) image version string shows the letters *rn*, for example, 3.3.2.11-rn-3.0, note those AP names and IP addresses.

## Install Using the CLI

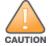

Confirm that there is at least 40 MB of free memory and at least 60 MB of flash space available for an upgrade using the CLI. For details, see <u>Memory</u> Requirements on page 14.

To install the AOS-W software image from a PC or workstation using the CLI on the switch:

- 1. Download AOS-W 6.5.1.1 from the customer support site.
- 2. Open an SSH session on your master (and local) switches.
- 3. Execute the **ping** command to verify the network connection from the target switch to the SCP/FTP/TFTP server.

```
(host) # ping <ftphost>
Or
(host) # ping <tftphost>
```

#### or

```
(host) # ping <scphost>
```

- 4. Execute the **show image version** command to check if the AOS-W images are loaded on the switch's flash partitions. The partition number appears in the **Partition** row; **0:0** is partition 0, and **0:1** is partition 1. The active boot partition is marked as **Default boot**.
- 5. Execute the **copy** command to load the new image onto the nonboot partition.

```
(host) # copy ftp: <ftphost> <ftpusername> <image filename> system: partition <0|1>
```

#### or

(host) # copy tftp: <tftphost> <image filename> system: partition <0|1>

#### or

```
(host) # copy scp: <scphost> <scpusername> <image filename> system: partition <0|1>
```

or

(host) # copy usb: partition <partition-number> <image filename> system: partition <0|1>

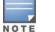

The USB option is available on the OAW-40xx Series and OAW-4x50 Series switches.

- 6. Execute the **show image version** command to verify that the new image is loaded.
- 7. Reboot the switch.

(host) # reload

8. Execute the **show version** command to verify that the upgrade is complete.

```
(host) # show version
```

When your upgrade is complete, perform the following steps to verify that the switch is functioning as expected.

- 1. Log in to the CLI to verify that all your switches are up after the reboot.
- 2. Execute the **show ap active** command to determine if your APs are up and ready to accept clients.
- 3. Execute the **show ap database** command to verify that the number of access points and clients are what you expected.
- 4. Test a different type of client for each access method that you use and in different locations when possible.

5. Complete a backup of all critical configuration data and files on the compact flash file system to an external server or mass storage facility. See Backing up Critical Data on page 15 for information on creating a backup.

# **Downgrading**

If necessary, you can return to your previous version of AOS-W.

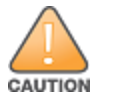

If you upgraded from AOS-W 3.3.x to AOS-W 5.0, the upgrade script encrypts the internal database. New entries created in AOS-W 6.5.1.1 are lost after the downgrade (this warning does not apply to upgrades from AOS-W 3.4.x to AOS-W 6.1).

If you do not downgrade to a previously saved pre-6.1 configuration, some parts of your deployment may not work as they previously did. For example, when downgrading from AOS-W 6.5.1.1 to 5.0.3.2, changes made to WIPS in AOS-W 6.x prevent the new predefined IDS profile assigned to an AP group from being recognized by the older version of AOS-W. This unrecognized profile can prevent associated APs from coming up, and can trigger a profile error.

These new IDS profiles begin with ids-transitional while older IDS profiles do not include transitional. If you have encountered this issue, execute the show profile-errors and show ap-group commands to view the IDS profile associated with the AP group

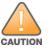

CAUTION

When reverting the switch software, whenever possible, use the previous version of software known to be used on the system. Loading a release not previously confirmed to operate in your environment could result in an improper configuration.

## **Before You Begin**

Before you reboot the switch with the preupgrade software version, you must perform the following steps:

- 1. Back up your switch. For details, see Backing up Critical Data on page 15.
- 2. Verify that the control plane security is disabled.
- 3. Set the switch to boot with the previously saved pre-AOS-W 6.5.1.1 configuration file.
- 4. Set the switch to boot from the system partition that contains the previously running AOS-W image.

When you specify a boot partition (or copy an image file to a system partition), the software checks to ensure that the image is compatible with the configuration file used on the next switch reload. An error message is displayed if system boot parameters are set for incompatible image and configuration files.

- 5. After downgrading the software on the switch, perform the following steps:
  - Restore pre-AOS-W 6.5.1.1 flash backup from the file stored on the switch. Do not restore the AOS-W 6.5.1.1 flash backup file.
  - You do not need to reimport the WMS database or RF Plan data. However, if you have added changes to RF Plan in AOS-W 6.5.1.1, the changes do not appear in RF Plan in the downgraded AOS-W version.
  - If you installed any certificates while running AOS-W 6.5.1.1, you need to reinstall the certificates in the downgraded AOS-W version.

## Downgrading Using the WebUI

The following section describes how to use the WebUI to downgrade the software on the switch.

- 1. If the saved preupgrade configuration file is on an external FTP/TFTP server, copy the file to the switch by navigating to the **Maintenance > File > Copy Files** page.
  - a. For **Source Selection**, select FTP/TFTP server, and enter the IP address of the FTP/TFTP server and the name of the preupgrade configuration file.
  - b. For **Destination Selection**, enter a file name (other than default.cfg) for Flash File System.
- 2. Set the switch to boot with your preupgrade configuration file by navigating to the **Maintenance > Controller > Boot Parameters** page.
  - a. Select the saved preupgrade configuration file from the **Configuration File** drop-down list.
  - b. Click **Apply**.
- Determine the partition on which your previous software image is stored by navigating to the Maintenance > Controller > Image Management page. If there is no previous software image stored on your system partition, load it into the backup system partition (you cannot load a new image into the active system partition) by performing the following steps:
  - a. Enter the FTP/TFTP server address and image file name.
  - b. Select the backup system partition.
  - c. Click Upgrade.
- 4. Navigate to the Maintenance > Controller > Boot Parameters page.
  - a. Select the system partition that contains the preupgrade image file as the boot partition.
  - b. Click Apply.
- 5. Navigate to the **Maintenance > Controller > Reboot Controller** page. Click **Continue**. The switch reboots after the countdown period.
- 6. When the boot process is complete, verify that the switch is using the correct software by navigating to the **Maintenance > Controller > Image Management** page.

## **Downgrading Using the CLI**

The following section describes how to use the CLI to downgrade the software on the switch.

1. If the saved preupgrade configuration file is on an external FTP/TFTP server, use the following command to copy it to the switch:

```
(host) # copy ftp: <ftphost> <ftpusername> <image filename> system: partition 1
```

or

(host) # copy tftp: <tftphost> <image filename> system: partition 1

2. Set the switch to boot with your preupgrade configuration file.

```
(host) # boot config-file <backup configuration filename>
```

3. Execute the **show image version** command to view the partition on which your previous software image is stored. You cannot load a new image into the active system partition (the default boot).

In the following example, partition 1, the backup system partition, contains the backup release AOS-W 6.1.3.2. Partition 0, the default boot partition, contains the AOS-W 6.5.1.1 image.

4. Set the backup system partition as the new boot partition.

(host) # boot system partition 1

5. Reboot the switch.

```
(host) # reload
```

6. When the boot process is complete, verify that the switch is using the correct software.

```
(host) # show image version
```

# **Before You Call Technical Support**

Before you place a call to Technical Support, follow these steps:

- 1. Provide a detailed network topology (including all the devices in the network between the user and the Alcatel-Lucent switch with IP addresses and Interface numbers if possible).
- 2. Provide the wireless device's make and model number, OS version (including any service packs or patches), wireless Network Interface Card (NIC) make and model number, wireless NIC's driver date and version, and the wireless NIC's configuration.
- 3. Provide the switch logs and output of the show tech-support command via the WebUI Maintenance tab or via the CLI (tar logs tech-support).
- 4. Provide the syslog file of the switch at the time of the problem. Alcatel-Lucent strongly recommends that you consider adding a syslog server if you do not already have one to capture logs from the switch.
- 5. Let the support person know if this is a new or existing installation. This helps the support team to determine the troubleshooting approach, depending on whether you have an outage in a network that worked in the past, a network configuration that has never worked, or a brand new installation.
- 6. Let the support person know if there are any recent changes in your network (external to the Alcatel-Lucent switch) or any recent changes to your switch and/or AP configuration. If there was a configuration change, list the exact configuration steps and commands used.
- 7. Provide the date and time (if possible) of when the problem first occurred. If the problem is reproducible, list the exact steps taken to re-create the problem.
- 8. Provide any wired or wireless sniffer traces taken during the time of the problem.
- 9. Provide the switch site access information, if possible.

The following table lists the acronyms and abbreviations used in Aruba documents.

| Acronym or Abbreviation | Definition                                                         |
|-------------------------|--------------------------------------------------------------------|
| 3G                      | Third Generation of Wireless Mobile Telecommunications Technology  |
| 4G                      | Fourth Generation of Wireless Mobile Telecommunications Technology |
| ААА                     | Authentication, Authorization, and Accounting                      |
| ABR                     | Area Border Router                                                 |
| AC                      | Access Category                                                    |
| ACC                     | Advanced Cellular Coexistence                                      |
| ACE                     | Access Control Entry                                               |
| ACI                     | Adjacent Channel interference                                      |
| ACL                     | Access Control List                                                |
| AD                      | Active Directory                                                   |
| ADO                     | Active X Data Objects                                              |
| ADP                     | Aruba Discovery Protocol                                           |
| AES                     | Advanced Encryption Standard                                       |
| AIFSN                   | Arbitrary Inter-frame Space Number                                 |
| ALE                     | Analytics and Location Engine                                      |

| Acronym or Abbreviation | Definition                            |
|-------------------------|---------------------------------------|
| ALG                     | Application Level Gateway             |
| AM                      | Air Monitor                           |
| AMON                    | Advanced Monitoring                   |
| AMP                     | AirWave Management Platform           |
| A-MPDU                  | Aggregate MAC Protocol Data Unit      |
| A-MSDU                  | Aggregate MAC Service Data Unit       |
| ANQP                    | Access Network Query Protocol         |
| ANSI                    | American National Standards Institute |
| AP                      | Access Point                          |
| API                     | Application Programming Interface     |
| ARM                     | Adaptive Radio Management             |
| ARP                     | Address Resolution Protocol           |
| AVF                     | AntiVirus Firewall                    |
| ВСМС                    | Broadcast-Multicast                   |
| BGP                     | Border Gateway protocol               |
| BLE                     | Bluetooth Low Energy                  |
| ВМС                     | Beacon Management Console             |
| BPDU                    | Bridge Protocol Data Unit             |
| BRAS                    | Broadband Remote Access Server        |

| Acronym or Abbreviation | Definition                                        |
|-------------------------|---------------------------------------------------|
| BRE                     | Basic Regular Expression                          |
| BSS                     | Basic Service Set                                 |
| BSSID                   | Basic Service Set Identifier                      |
| BYOD                    | Bring Your Own Device                             |
| СА                      | Certification Authority                           |
| CAC                     | Call Admission Control                            |
| CALEA                   | Communications Assistance for Law Enforcement Act |
| САР                     | Campus AP                                         |
| ССА                     | Clear Channel Assessment                          |
| CDP                     | Cisco Discovery Protocol                          |
| CDR                     | Call Detail Records                               |
| CEF                     | Common Event Format                               |
| CGI                     | Common Gateway Interface                          |
| СНАР                    | Challenge Handshake Authentication Protocol       |
| CIDR                    | Classless Inter-Domain Routing                    |
| CLI                     | Command-Line Interface                            |
| CN                      | Common Name                                       |
| СоА                     | Change of Authorization                           |
| CoS                     | Class of Service                                  |
| СРЕ                     | Customer Premises Equipment                       |

| Acronym or Abbreviation | Definition                                          |
|-------------------------|-----------------------------------------------------|
| CPsec                   | Control Plane Security                              |
| CPU                     | Central Processing Unit                             |
| CRC                     | Cyclic Redundancy Check                             |
| CRL                     | Certificate Revocation List                         |
| CSA                     | Channel Switch Announcement                         |
| CSMA/CA                 | Carrier Sense Multiple Access / Collision Avoidance |
| CSR                     | Certificate Signing Request                         |
| CSV                     | Comma Separated Values                              |
| CTS                     | Clear to Send                                       |
| CW                      | Contention Window                                   |
| DAS                     | Distributed Antenna System                          |
| dB                      | Decibel                                             |
| dBm                     | Decibel Milliwatt                                   |
| DCB                     | Data Center Bridging                                |
| DCE                     | Data Communication Equipment                        |
| DCF                     | Distributed Coordination Function                   |
| DDMO                    | Distributed Dynamic Multicast Optimization          |
| DES                     | Data Encryption Standard                            |
| DFS                     | Dynamic Frequency Selection                         |

| Acronym or Abbreviation | Definition                                      |
|-------------------------|-------------------------------------------------|
| DFT                     | Discreet Fourier Transform                      |
| DHCP                    | Dynamic Host Configuration Protocol             |
| DLNA                    | Digital Living Network Alliance                 |
| DMO                     | Dynamic Multicast optimization                  |
| DN                      | Distinguished Name                              |
| DNS                     | Domain Name System                              |
| DOCSIS                  | Data over Cable Service Interface Specification |
| DoS                     | Denial of Service                               |
| DPD                     | Dead Peer Detection                             |
| DPI                     | Deep Packet Inspection                          |
| DR                      | Designated Router                               |
| DRT                     | Downloadable Regulatory Table                   |
| DS                      | Differentiated Services                         |
| DSCP                    | Differentiated Services Code Point              |
| DSSS                    | Direct Sequence Spread Spectrum                 |
| DST                     | Daylight Saving Time                            |
| DTE                     | Data Terminal Equipment                         |
| DTIM                    | Delivery Traffic Indication Message             |
| DTLS                    | Datagram Transport Layer Security               |
| DU                      | Data Unit                                       |

| Acronym or Abbreviation    | Definition                                                |
|----------------------------|-----------------------------------------------------------|
| EAP                        | Extensible Authentication Protocol                        |
| EAP-FAST                   | EAP-Flexible Authentication Secure Tunnel                 |
| EAP-GTC                    | EAP-Generic Token Card                                    |
| EAP-MD5                    | EAP-Method Digest 5                                       |
| EAP-MSCHAP<br>EAP-MSCHAPv2 | EAP-Microsoft Challenge Handshake Authentication Protocol |
| EAPoL                      | EAP over LAN                                              |
| EAPoUDP                    | EAP over UDP                                              |
| EAP-PEAP                   | EAP-Protected EAP                                         |
| EAP-PWD                    | EAP-Password                                              |
| EAP-TLS                    | EAP-Transport Layer Security                              |
| EAP-TTLS                   | EAP-Tunneled Transport Layer Security                     |
| ECC                        | Elliptical Curve Cryptography                             |
| ECDSA                      | Elliptic Curve Digital Signature Algorithm                |
| EIGRP                      | Enhanced Interior Gateway Routing Protocol                |
| EIRP                       | Effective Isotropic Radiated Power                        |
| EMM                        | Enterprise Mobility Management                            |
| ESI                        | External Services Interface                               |
| ESS                        | Extended Service Set                                      |

| Acronym or Abbreviation | Definition                               |
|-------------------------|------------------------------------------|
| ESSID                   | Extended Service Set Identifier          |
| EULA                    | End User License Agreement               |
| FCC                     | Federal Communications Commission        |
| FFT                     | Fast Fourier Transform                   |
| FHSS                    | Frequency Hopping Spread Spectrum        |
| FIB                     | Forwarding Information Base              |
| FIPS                    | Federal Information Processing Standards |
| FQDN                    | Fully Qualified Domain Name              |
| FQLN                    | Fully Qualified Location Name            |
| FRER                    | Frame Receive Error Rate                 |
| FRR                     | Frame Retry Rate                         |
| FSPL                    | Free Space Path Loss                     |
| FTP                     | File Transfer Protocol                   |
| GBps                    | Gigabytes per second                     |
| Gbps                    | Gigabits per second                      |
| GHz                     | Gigahertz                                |
| GIS                     | Generic Interface Specification          |
| GMT                     | Greenwich Mean Time                      |
| GPP                     | Guest Provisioning Page                  |
| GPS                     | Global Positioning System                |

| Acronym or Abbreviation | Definition                                        |
|-------------------------|---------------------------------------------------|
| GRE                     | Generic Routing Encapsulation                     |
| GUI                     | Graphical User Interface                          |
| GVRP                    | GARP or Generic VLAN Registration Protocol        |
| H2QP                    | Hotspot 2.0 Query Protocol                        |
| НА                      | High Availability                                 |
| HMD                     | High Mobility Device                              |
| НЅРА                    | High-Speed Packet Access                          |
| НТ                      | High Throughput                                   |
| НТТР                    | Hypertext Transfer Protocol                       |
| HTTPS                   | Hypertext Transfer Protocol Secure                |
| IAS                     | Internet Authentication Service                   |
| ICMP                    | Internet Control Message Protocol                 |
| IdP                     | Identity Provider                                 |
| IDS                     | Intrusion Detection System                        |
| IE                      | Information Element                               |
| IEEE                    | Institute of Electrical and Electronics Engineers |
| IGMP                    | Internet Group Management Protocol                |
| IGP                     | Interior Gateway Protocol                         |
| IGRP                    | Interior Gateway Routing Protocol                 |

| Acronym or Abbreviation | Definition                                                |
|-------------------------|-----------------------------------------------------------|
| IKE PSK                 | Internet Key Exchange Pre-shared Key                      |
| loT                     | Internet of Things                                        |
| IP                      | Internet Protocol                                         |
| IPM                     | Intelligent Power Monitoring                              |
| IPS                     | Intrusion Prevention System                               |
| IPsec                   | IP Security                                               |
| ISAKMP                  | Internet Security Association and Key Management Protocol |
| ISP                     | Internet Service Provider                                 |
| JSON                    | JavaScript Object Notation                                |
| КВрѕ                    | Kilobytes per second                                      |
| Kbps                    | Kilobits per second                                       |
| L2TP                    | Layer-2 Tunneling Protocol                                |
| LACP                    | Link Aggregation Control Protocol                         |
| LAG                     | Link Aggregation Group                                    |
| LAN                     | Local Area Network                                        |
| LCD                     | Liquid Crystal Display                                    |
| LDAP                    | Lightweight Directory Access Protocol                     |
| LDPC                    | Low-Density Parity-Check                                  |
| LEA                     | Law Enforcement Agency                                    |
| LEAP                    | Lightweight Extensible Authentication Protocol            |

| Acronym or Abbreviation | Definition                    |
|-------------------------|-------------------------------|
| LED                     | Light Emitting Diode          |
| LEEF                    | Long Event Extended Format    |
| LI                      | Lawful Interception           |
| LLDP                    | Link Layer Discovery Protocol |
| LLDP-MED                | LLDP–Media Endpoint Discovery |
| LMS                     | Local Management Switch       |
| LNS                     | L2TP Network Server           |
| LTE                     | Long Term Evolution           |
| МАВ                     | MAC Authentication Bypass     |
| MAC                     | Media Access Control          |
| МАМ                     | Mobile Application Management |
| MBps                    | Megabytes per second          |
| Mbps                    | Megabits per second           |
| MCS                     | Modulation and Coding Scheme  |
| MD5                     | Message Digest 5              |
| MDM                     | Mobile Device Management      |
| mDNS                    | Multicast Domain Name System  |
| MFA                     | Multi-factor Authentication   |
| MHz                     | Megahertz                     |

| Acronym or Abbreviation | Definition                                            |
|-------------------------|-------------------------------------------------------|
| MIB                     | Management Information Base                           |
| МІМО                    | Multiple-Input Multiple-Output                        |
| MLD                     | Multicast Listener Discovery                          |
| MPDU                    | MAC Protocol Data Unit                                |
| MPLS                    | Multiprotocol Label Switching                         |
| MPPE                    | Microsoft Point-to-Point Encryption                   |
| MSCHAP                  | Microsoft Challenge Handshake Authentication Protocol |
| MSS                     | Maximum Segment Size                                  |
| MSSID                   | Mesh Service Set Identifier                           |
| MSTP                    | Multiple Spanning Tree Protocol                       |
| MTU                     | Maximum Transmission Unit                             |
| MU-MIMO                 | Multi-User Multiple-Input Multiple-Output             |
| MVRP                    | Multiple VLAN Registration Protocol                   |
| NAC                     | Network Access Control                                |
| NAD                     | Network Access Device                                 |
| NAK                     | Negative Acknowledgment Code                          |
| NAP                     | Network Access Protection                             |
| NAS                     | Network Access Server<br>Network-attached Storage     |
| NAT                     | Network Address Translation                           |

| Acronym or Abbreviation | Definition                                 |
|-------------------------|--------------------------------------------|
| NetBIOS                 | Network Basic Input/Output System          |
| NIC                     | Network Interface Card                     |
| Nmap                    | Network Mapper                             |
| NMI                     | Non-Maskable Interrupt                     |
| NMS                     | Network Management Server                  |
| NOE                     | New Office Environment                     |
| NTP                     | Network Time Protocol                      |
| OAuth                   | Open Authentication                        |
| OCSP                    | Online Certificate Status Protocol         |
| OFA                     | OpenFlow Agent                             |
| OFDM                    | Orthogonal Frequency Division Multiplexing |
| OID                     | Object Identifier                          |
| ОКС                     | Opportunistic Key Caching                  |
| OS                      | Operating System                           |
| OSPF                    | Open Shortest Path First                   |
| OUI                     | Organizationally Unique Identifier         |
| OVA                     | Open Virtual Appliance                     |
| OVF                     | Open Virtualization Format                 |
| РАС                     | Protected Access Credential                |

| Acronym or Abbreviation | Definition                                                      |
|-------------------------|-----------------------------------------------------------------|
| РАР                     | Password Authentication Protocol                                |
| ΡΑΡΙ                    | Proprietary Access Protocol Interface                           |
| PCI                     | Peripheral Component Interconnect                               |
| PDU                     | Power Distribution Unit                                         |
| PEAP                    | Protected Extensible Authentication Protocol                    |
| PEAP-GTC                | Protected Extensible Authentication Protocol-Generic Token Card |
| PEF                     | Policy Enforcement Firewall                                     |
| PFS                     | Perfect Forward Secrecy                                         |
| РНВ                     | Per-hop behavior                                                |
| PIM                     | Protocol-Independent Multicast                                  |
| PIN                     | Personal Identification Number                                  |
| РКСЅ                    | Public Key Cryptography Standard                                |
| РКІ                     | Public Key Infrastructure                                       |
| PLMN                    | Public Land Mobile Network                                      |
| РМК                     | Pairwise Master Key                                             |
| PoE                     | Power over Ethernet                                             |
| POST                    | Power On Self Test                                              |
| РРР                     | Point-to-Point Protocol                                         |
| РРРОЕ                   | PPP over Ethernet                                               |
| РРТР                    | PPP Tunneling Protocol                                          |

| Acronym or Abbreviation | Definition                                        |
|-------------------------|---------------------------------------------------|
| PRNG                    | Pseudo-Random Number Generator                    |
| PSK                     | Pre-Shared Key                                    |
| PSU                     | Power Supply Unit                                 |
| PVST                    | Per VLAN Spanning Tree                            |
| QoS                     | Quality of Service                                |
| RA                      | Router Advertisement                              |
| RADAR                   | Radio Detection and Ranging                       |
| RADIUS                  | Remote Authentication Dial-In User Service        |
| RAM                     | Random Access Memory                              |
| RAP                     | Remote AP                                         |
| RAPIDS                  | Rogue Access Point and Intrusuin Detection System |
| RARP                    | Reverse ARP                                       |
| REGEX                   | Regular Expression                                |
| REST                    | Representational State Transfer                   |
| RF                      | Radio Frequency                                   |
| RFC                     | Request for Comments                              |
| RFID                    | Radio Frequency Identification                    |
| RIP                     | Routing Information Protocol                      |
| RRD                     | Round Robin Database                              |

| Acronym or Abbreviation | Definition                             |
|-------------------------|----------------------------------------|
| RSA                     | Rivest, Shamir, Adleman                |
| RSSI                    | Received Signal Strength Indicator     |
| RSTP                    | Rapid Spanning Tree Protocol           |
| RTCP                    | RTP Control Protocol                   |
| RTLS                    | Real-Time Location Systems             |
| RTP                     | Real-Time Transport Protocol           |
| RTS                     | Request to Send                        |
| RTSP                    | Real Time Streaming Protocol           |
| RVI                     | Routed VLAN Interface                  |
| RW                      | Rest of World                          |
| RoW                     |                                        |
| SA                      | Security Association                   |
| SAML                    | Security Assertion Markup Language     |
| SAN                     | Subject Alternative Name               |
| SCB                     | Station Control Block                  |
| SCEP                    | Simple Certificate Enrollment Protocol |
| SCP                     | Secure Copy Protocol                   |
| SCSI                    | Small Computer System Interface        |
| SDN                     | Software Defined Networking            |
| SDR                     | Software-Defined Radio                 |

| Acronym or Abbreviation | Definition                              |
|-------------------------|-----------------------------------------|
| SDU                     | Service Data Unit                       |
| SD-WAN                  | Software-Defined Wide Area Network      |
| SFTP                    | Secure File Transfer Protocol           |
| SHA                     | Secure Hash Algorithm                   |
| SIM                     | Subscriber Identity Module              |
| SIP                     | Session Initiation Protocol             |
| SIRT                    | Security Incident Response Team         |
| SLAAC                   | Stateless Address Autoconfiguration     |
| SMB                     | Small and Medium Business               |
| SMB                     | Server Message Block                    |
| SMS                     | Short Message Service                   |
| SMTP                    | Simple Mail Transport Protocol          |
| SNIR                    | Signal-to-Noise-Plus-Interference Ratio |
| SNMP                    | Simple Network Management Protocol      |
| SNR                     | Signal-to-Noise Ratio                   |
| SNTP                    | Simple Network Time Protocol            |
| SOAP                    | Simple Object Access Protocol           |
| SoC                     | System on a Chip                        |
| SoH                     | Statement of Health                     |

| Acronym or Abbreviation | Definition                                       |
|-------------------------|--------------------------------------------------|
| SSH                     | Secure Shell                                     |
| SSID                    | Service Set Identifier                           |
| SSL                     | Secure Sockets Layer                             |
| SSO                     | Single Sign-On                                   |
| STBC                    | Space-Time Block Coding                          |
| STM                     | Station Management                               |
| STP                     | Spanning Tree Protocol                           |
| STRAP                   | Secure Thin RAP                                  |
| SU-MIMO                 | Single-User Multiple-Input Multiple-Output       |
| SVP                     | SpectraLink Voice Priority                       |
| ТАС                     | Technical Assistance Center                      |
| TACACS                  | Terminal Access Controller Access Control System |
| TCP/IP                  | Transmission Control Protocol/ Internet Protocol |
| TFTP                    | Trivial File Transfer Protocol                   |
| TIM                     | Traffic Indication Map                           |
| ТКІР                    | Temporal Key Integrity Protocol                  |
| TLS                     | Transport Layer Security                         |
| TLV                     | Type-length-value                                |
| ToS                     | Type of Service                                  |
| ТРС                     | Transmit Power Control                           |

| Acronym or Abbreviation | Definition                                |
|-------------------------|-------------------------------------------|
| ТРМ                     | Trusted Platform Module                   |
| TSF                     | Timing Synchronization Function           |
| TSPEC                   | Traffic Specification                     |
| TTL                     | Time to Live                              |
| TTLS                    | Tunneled Transport Layer Security         |
| ТХОР                    | Transmission Opportunity                  |
| U-APSD                  | Unscheduled Automatic Power Save Delivery |
| UCC                     | Unified Communications and Collaboration  |
| UDID                    | Unique Device Identifier                  |
| UDP                     | User Datagram Protocol                    |
| UI                      | User Interface                            |
| UMTS                    | Universal Mobile Telecommunication System |
| UPnP                    | Universal Plug and Play                   |
| URI                     | Uniform Resource Identifier               |
| URL                     | Uniform Resource Locator                  |
| USB                     | Universal Serial Bus                      |
| UTC                     | Coordinated Universal Time                |
| VA                      | Virtual Appliance                         |
| VBN                     | Virtual Branch Networking                 |

| Acronym or Abbreviation | Definition                             |
|-------------------------|----------------------------------------|
| VBR                     | Virtual Beacon Report                  |
| VHT                     | Very High Throughput                   |
| VIA                     | Virtual Intranet Access                |
| VIP                     | Virtual IP Address                     |
| VLAN                    | Virtual Local Area Network             |
| VM                      | Virtual Machine                        |
| VoIP                    | Voice over IP                          |
| VoWLAN                  | Voice over Wireless Local Area Network |
| VPN                     | Virtual Private Network                |
| VRD                     | Validated Reference Design             |
| VRF                     | Visual RF                              |
| VRRP                    | Virtual Router Redundancy Protocol     |
| VSA                     | Vendor-Specific Attributes             |
| VTP                     | VLAN Trunking Protocol                 |
| WAN                     | Wide Area Network                      |
| WebUI                   | Web browser User Interface             |
| WEP                     | Wired Equivalent Privacy               |
| WFA                     | Wi-Fi Alliance                         |
| WIDS                    | Wireless Intrusion Detection System    |
| WINS                    | Windows Internet Naming Service        |

| Acronym or Abbreviation | Definition                                 |
|-------------------------|--------------------------------------------|
| WIPS                    | Wireless Intrusion Prevention System       |
| WISPr                   | Wireless Internet Service Provider Roaming |
| WLAN                    | Wireless Local Area Network                |
| WME                     | Wireless Multimedia Extensions             |
| WMI                     | Windows Management Instrumentation         |
| WMM                     | Wi-Fi Multimedia                           |
| WMS                     | WLAN Management System                     |
| WPA                     | Wi-Fi Protected Access                     |
| WSDL                    | Web Service Description Language           |
| WWW                     | World Wide Web                             |
| WZC                     | Wireless Zero Configuration                |
| XAuth                   | Extended Authentication                    |
| XML                     | Extensible Markup Language                 |
| XML-RPC                 | XML Remote Procedure Call                  |
| ZTP                     | Zero Touch Provisioning                    |